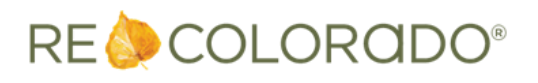

## Matrix Updates

## Freehand Map Shape Drawing Tool

A new 'freehand' map shape drawing tool has been added to the tool bar. This tool allows you to draw a polygon in any shape using a mouse. Simply click on the Freehand Polygon icon in the map toolbar, then click and hold the mouse button and start drawing the desired shape. On touch-screen devices, use your finger to draw the desired shape.

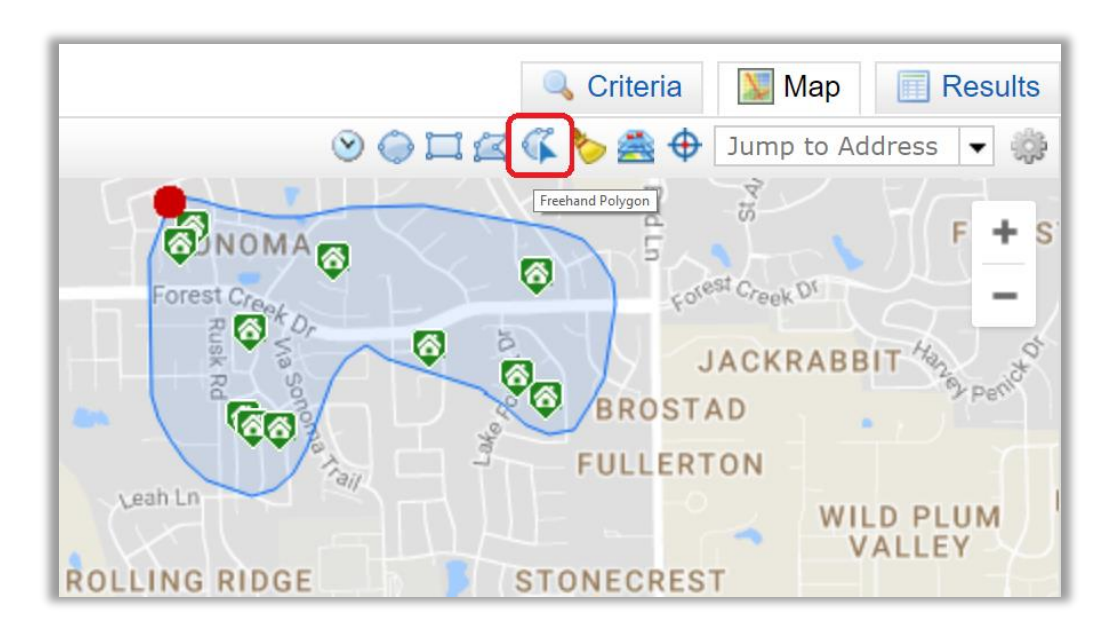

#### New Print Header/Footer Options

You can now choose to print reports with only your header or only your footer. Whichever option is selected is retained for subsequent print jobs until changed.

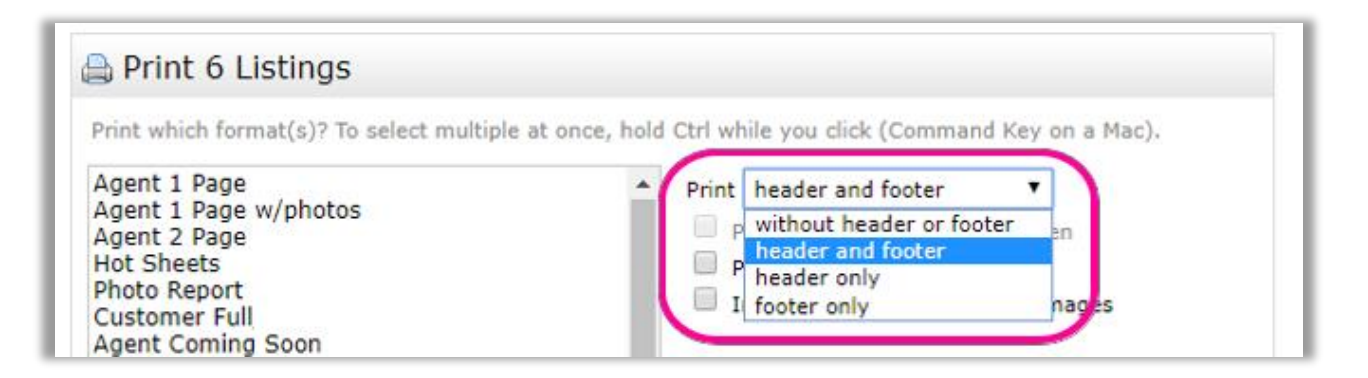

## Email My Listings

The My Listings page now provides an Email option.

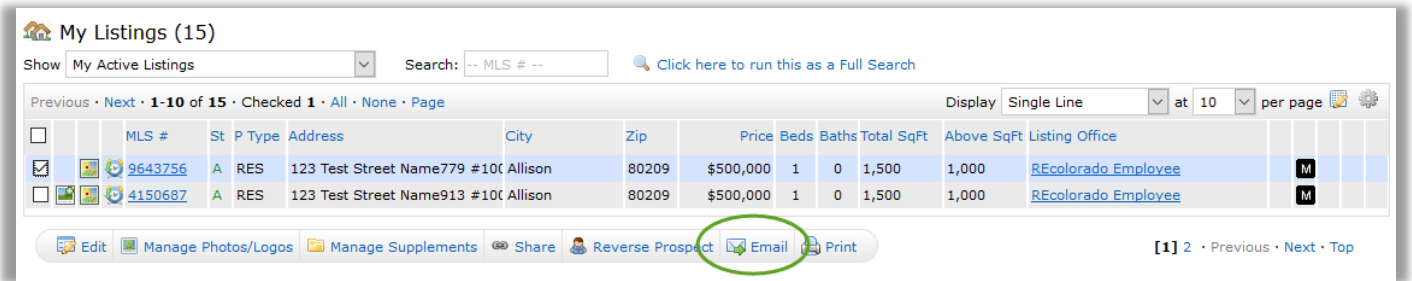

## Custom radius on Map Search control

The proximity search on the search form now allows you to enter a specific distance. This is helpful for urban or rural areas where the pre-set options are often not narrow or broad enough. You may continue to use the pre-set distance options as well.

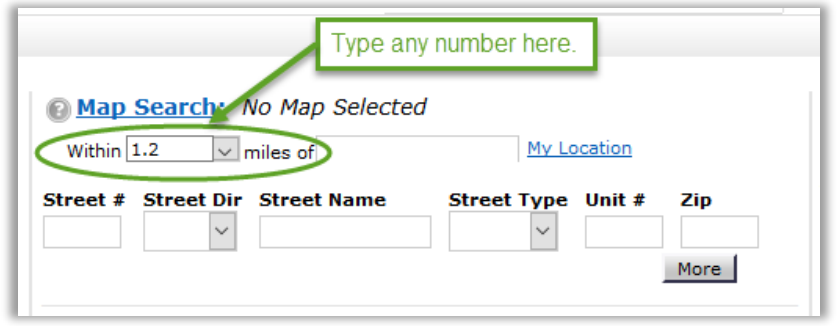

# Market Watch Refresh Button

A Refresh button has been added to the Market Watch widget on the home page. This allows you to update the Market Watch counts any time during a session.

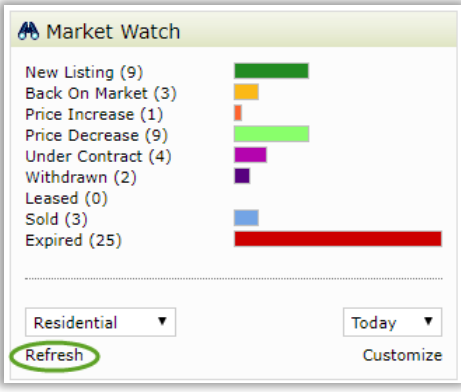

## Print Preview of 'Map of Property Locations' is now interactive

The Map of Property Locations is now an interactive map in Print Preview. This allows you to print multiple listings on a map with customized zoom level, map style, and overlays.

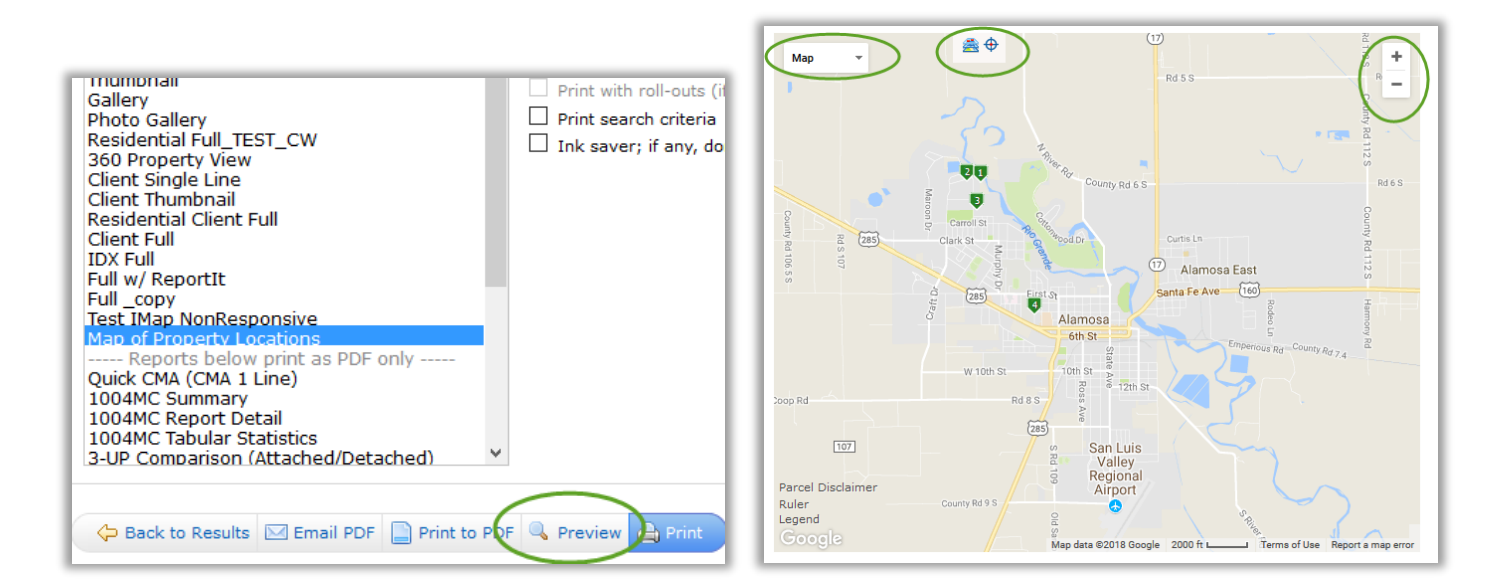

#### Print button is now available on the Concierge Approvals page

This allows you to easily print Concierge listings using any of the standard reports.

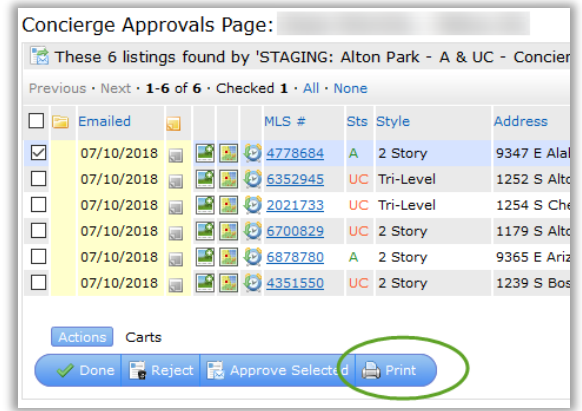